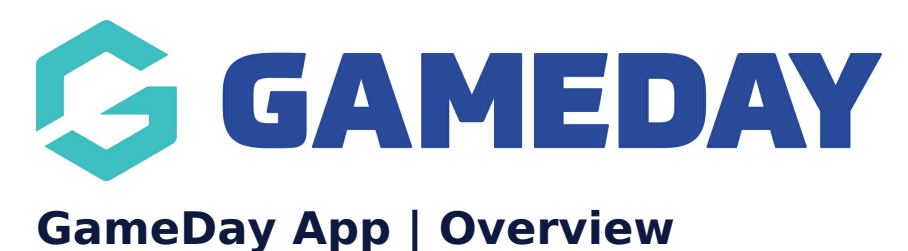

Last Modified on 01/04/2025 4:28 pm AEDT

# **Overview**

The GameDay App allows sport fans all over the world to follow their favourite teams and competitions, view fixtures, results and ladders, and explore player and team statistics.

Administrators using Passport to run their competitions can easily publish their competition information to the GameDay App using the [Publish](https://support.mygameday.app/help/publish-to-web-overview) to Web function.

## **Step-by-Step**

### **Download the GameDay App on Android devices**

- 1. Open the [Google](https://play.google.com/store/games?hl=en) Play Store from your device.
- 2. From the Google Play Store homepage, type **GAMEDAY APP** into the search bar.
- 3. Select **GAMEDAY APP** from the list of options.
- 4. Select **INSTALL** from the application page

#### **Download the GameDay App on iOS devices**

- 1. Open the App Store from your device
- 2. In the Search menu, type **GAMEDAY APP**
- 3. Select **GAMEDAY APP** in the list of options
- 4. Click the **INSTALL** button

### **More Information**

Once you have installed GameDay App, please see our [GameDay](https://support.sportstg.com/help/gameday-app) App articles for operation instructions.